## **Конвертиране на ТВ-програми в База Данни JTV** TV2JTV седмица, получени чрез медиа-разпространение или свалени от сайтове във формат **били с телевизионно программи "JTV".**  $\bullet$  "JTV". настройки върху схеми за обработка на файлове с ТВ-програми. **:** <u>tv2jtv.zip</u> (684K) За новини от сайта можете да се абонирате на домашната страница на домашната страница на домашната страница на

<u>Книга за похвали и опла</u>квания от селото на селото на селото на селото на селото на селото на селото на селото

AN N

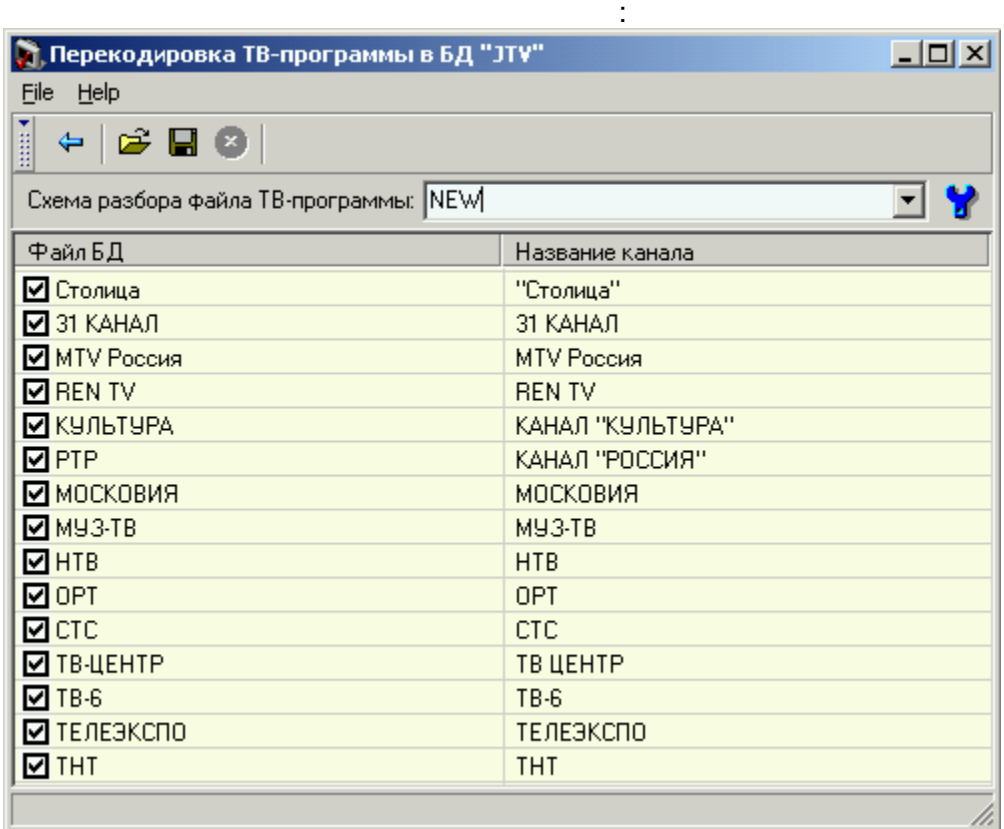

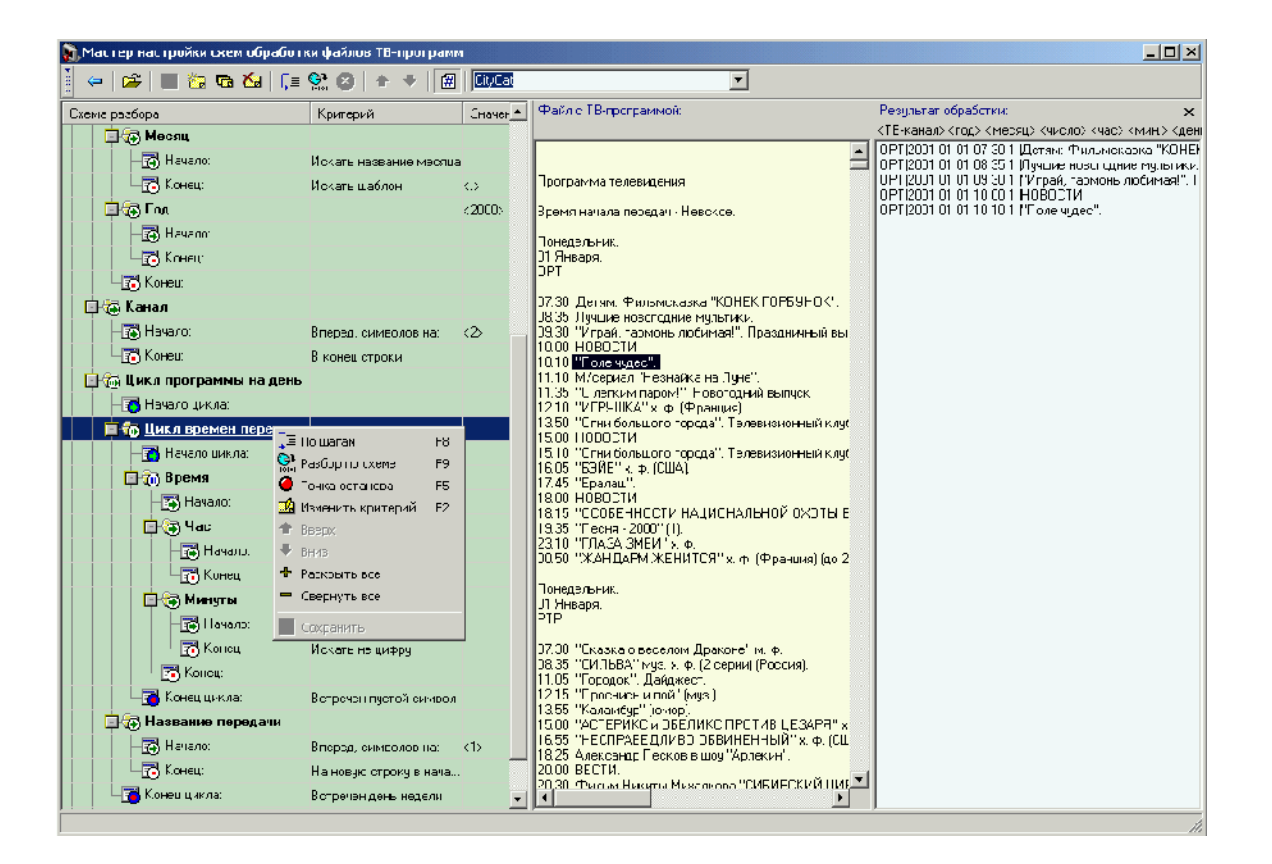

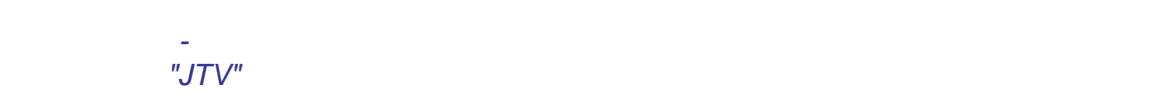

Описание:

Автор:

[\(d\\_valery@mail.ru\)](mailto:d_valery@mail.ru) Home Page: <http://www.myfreeware.narod.ru/>

Условия за разпространение: СВОБОДНО И АБСОЛЮТНО БЕЗПЛАТНО. Желателно с настоящото описание (*файл с описание Readme.txt*). Инсталиране: Всички файлове от архива се разархивират във временна папка. Оттам се

Setup.exe

инсталиране, след което временната папка и всички файлове в същата папка и всички файлове в същата папка и всич могат спокойно да бъдат премахнати. Деинсталация: В Панела за Управление се избира "*Установка и удаление программ*" ("Add/remove programs") – програма за програма за премага - "TV2JTV" . . . Благодарности:

Към всички, които са изпратили свои пожелания, забележки и съобщения за грешки. : Dmitry ([a7051999@mail.ru\)](mailto:a7051999@mail.ru) *Guidegen.exe*.

Официално предупреждение:

 $(X$ **AS IT IS**» -  $($ И ДА Е ТИП, ЯВЕН, В ДА Е ТИП, ЯВЕН, В ДА Е ДОГРАНИЦЕНИЯ (НО БЕЗ ОГРАНИЧЕНИЯ) ЗА НЕЯВНО (НО БЕЗОСТРАНИЧЕНИЯ) ЗА<br>В 1990 году сталицей после постояния с постояния с постояния с постояния с постояния с постояния с постояния с ГАРАНЦИИ ЗА ТЪРГОВСКА ЦЕННОСТ И ПРИГОДНОСТ И ПРИГОДНОСТ ЗА ТЪРГОВСКА ЦЕЛИ. ПОТРЕБИТЕЛИ, В 1919 ГОДИ. ПОТРЕБИТЕ КАЧЕСТВО И СКОРОСТ ЗА ИЗПЪЛНЕНИЕ НА ПРОГРАМНИЯ ПРОДУКТ. АВТОРЪТ НЕ НОСИ ОТГОВОРНОСТ ЗА КАКВОТО И ДА Е СПЕЦИАЛНО, КОСВЕНО ИЛИ ПОДОБНО, КОСВЕНО ИЛИ ПОДОБНО, КОСВЕНО ИЛИ ПОДОБНО, КОСВЕН<br>В 1911 године подобно, костолица и делательно, костолица и делательно, костолица и делательно, костолица и дел  $\Gamma$ ДОРИ АКО АВТОРЪТ ИЛИ НЕГОВИЯ СИЛТЕМА СИЛТЕМА СИЛТЕМА СИЛТЕМА С СА ПРЕДВИЖДАЛИ НА СИЛТЕМА С СА ПРЕДВИЖДАЛИ НА С

ОТ ТАК<del>ЬВ ХАРАКТЕР.</del> **Инструкция за работа:** За използване на програмата е необходимо да бъде съхранена Т -програмата е необходимо да бъде съхранена Т -про<br>В -програма в -програма в -програма в -програма в -програма в -програма в -програма в -програма в -програма в

## $\mathsf{ITXT}$  **html**.

структурата на файла с ТВ-програми (син бутон отгоре в дясно). Ред за действие: Отваря се менюто с инструменти за настройки. Създава се нова или се избира съществуваща схема за разбор от падащия списък. В инструментите има два панела:

- **В лявата част на екрана** – дървовидна структура на алгоритъм за разбор; - **В дясната част** – панел мемо-поле с изходен тест за ТВ-програми и скриващо се мемо-поле с резултативен псевдо-код на базата данни. В горната част на това мемо-поле се показва структурата на данните, която трябва да се получи след обработка на ТВ-програма.

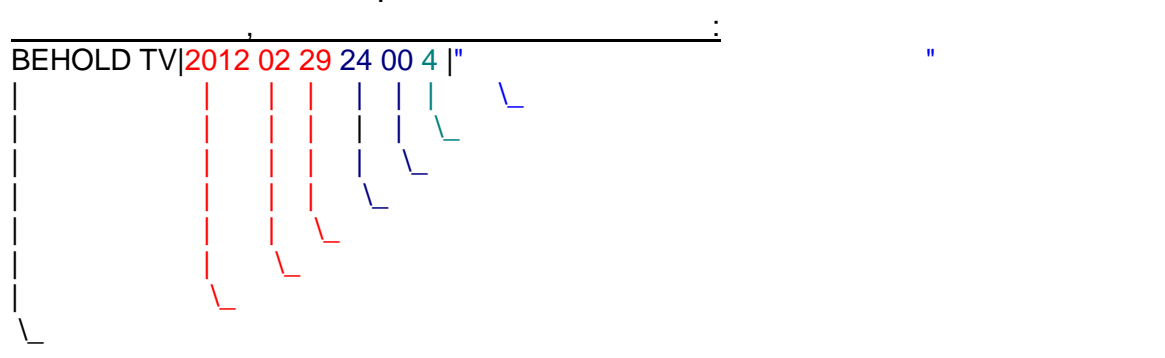

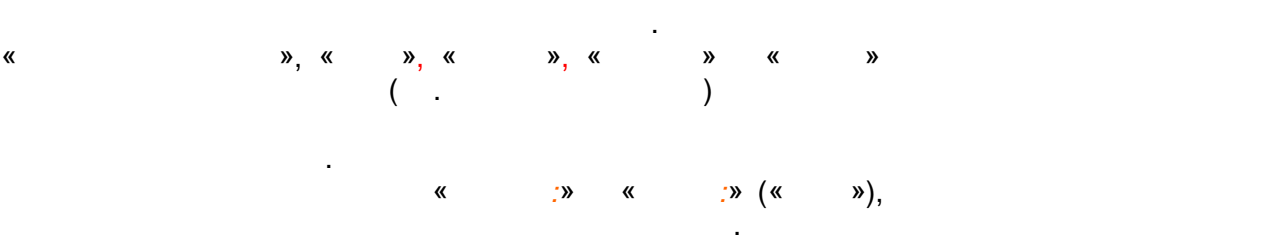

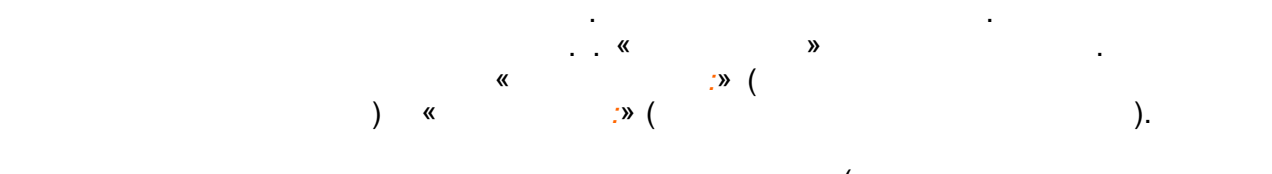

приключване на цикъл. Критерий може да бъде празен цикъл. Критерий може да бъде празен цикъл  $(=$ безконечен цикъл  $=$ докато не стигне до края на файла).

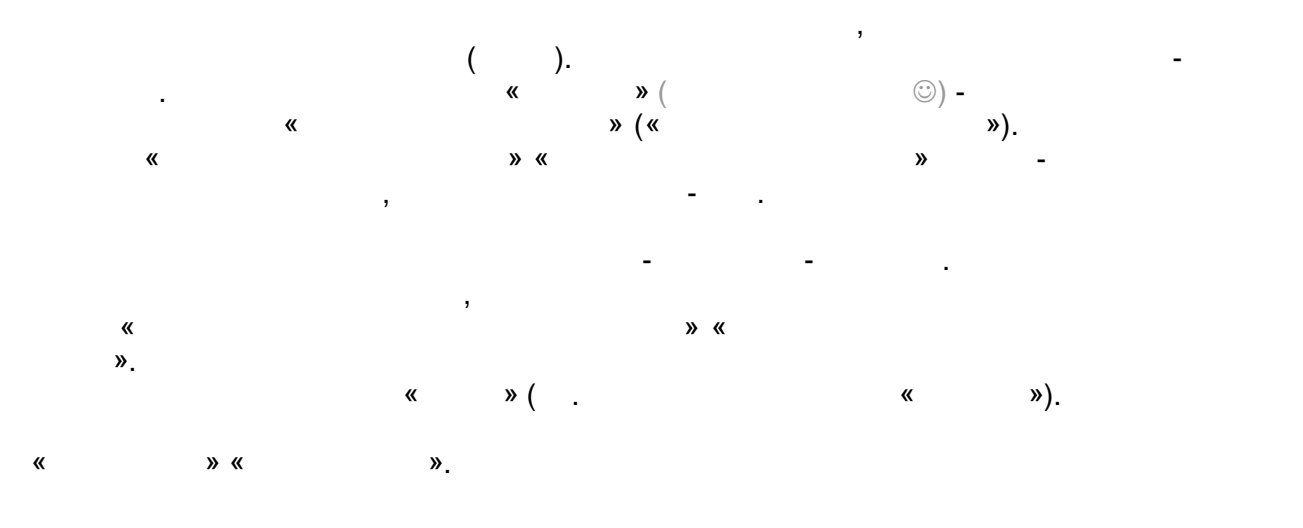

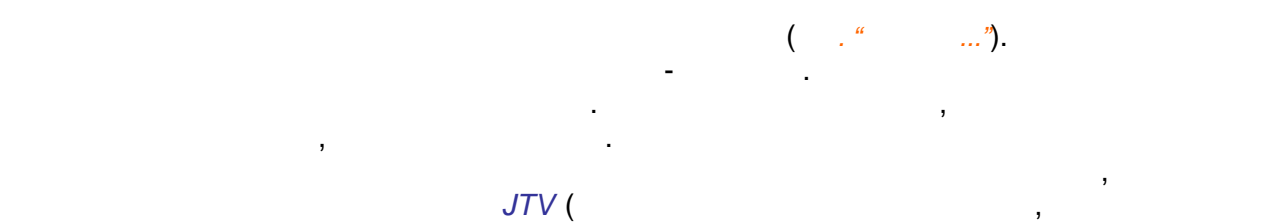

което това трябва да се прави само един път). Програмата сама ще направи опит да подбере кодиране за изходната ТВ-програма Ако това не се получи е по-добре да се съхранява в *Windows*-ко кодиране на кирилица.

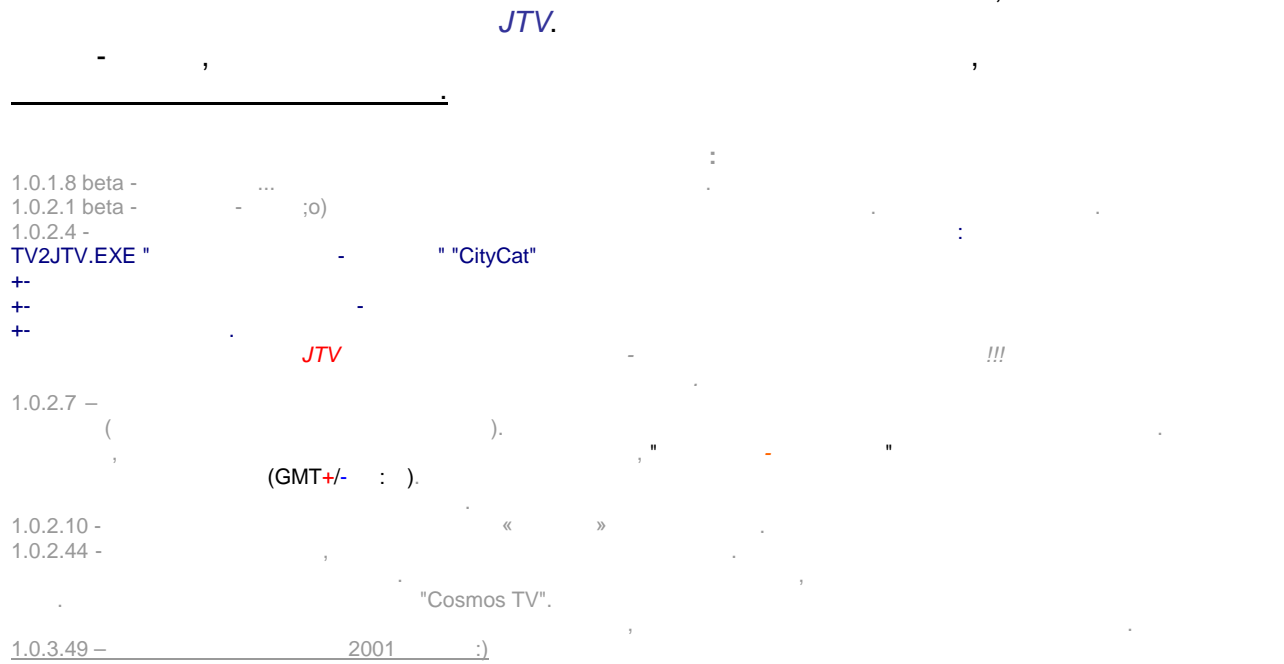

 $\frac{1.0.3.49 - 2001}{P.S.}$ *P.S. Авторът с благодарност ще приеме всички отзиви, забележки и предложения по повод на програмата на адрес Валерий Доможиров* [\(d\\_valery@mail.ru](mailto:d_valery@mail.ru)). Речник: **БД** - аза (с) анни

...\TVGuide\ **...** 

елание (цвят на фон и шрифтове за фон и шрифтове за формите за фон и шрифтове за часови пояс. Добавена е възмо<br>Селото в пояс. Добавена е възможност за часови пояс. Добавена е възможност за часови пояс. Добавена е възможно

**Превод и редакция на български език**: © 2011~2021 beholder-europe.com